## **How to log into Studyladder**

## 1. Go to [www.studyladder.com.au](http://www.studyladder.com.au/) and click **Login**

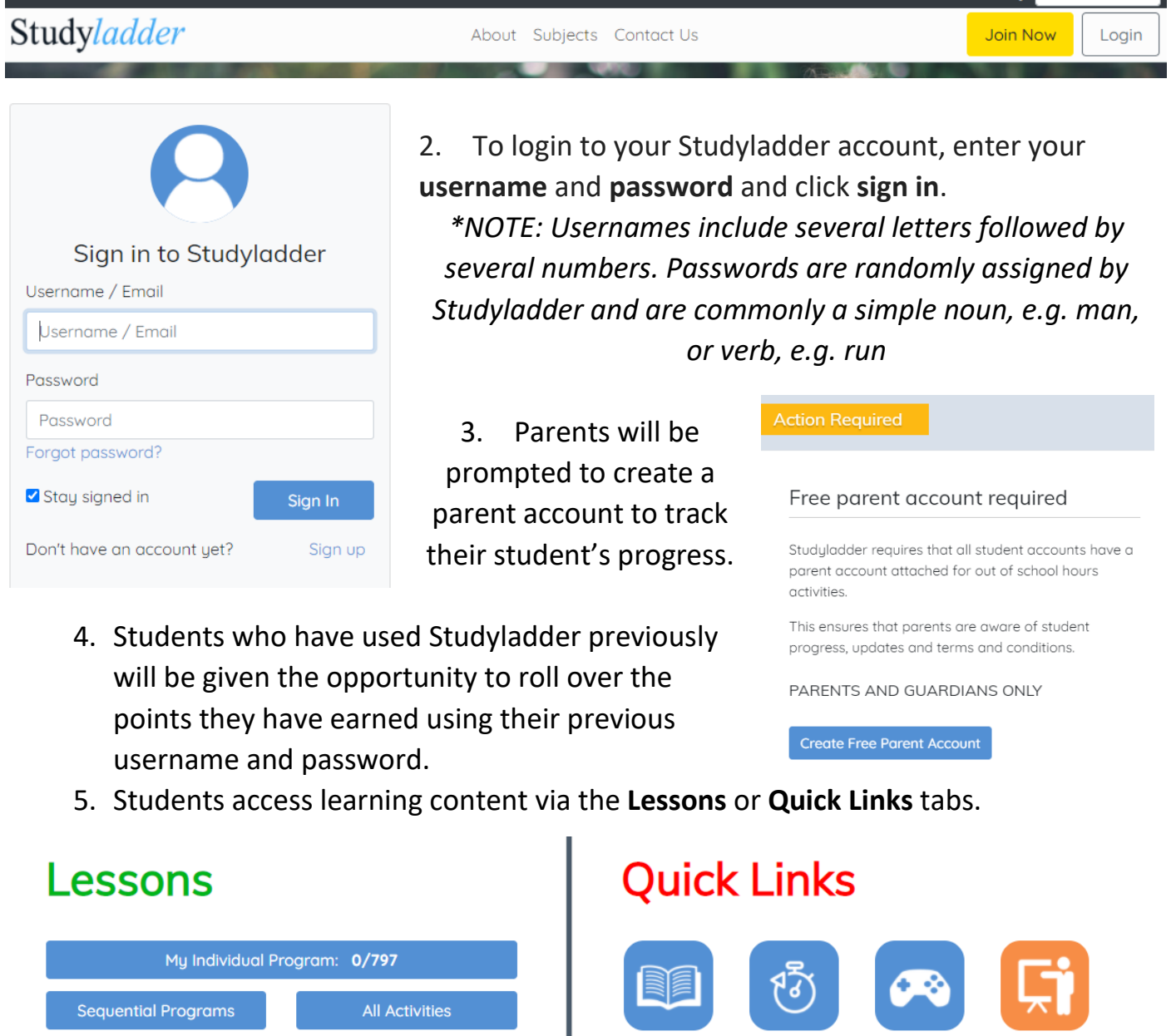

Students can access tasks by relevant content for each grade. e.g. Year 1, OR Class teachers can assign tasks relevant to the content covered at school. Students can work through these tasks, selecting which key learning area activities they wish to complete:

Choose and complete lessons from any part of the course.

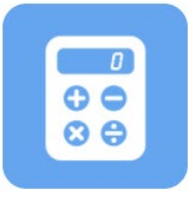

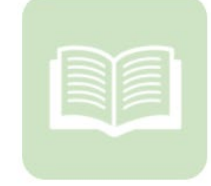

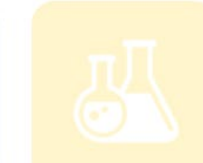

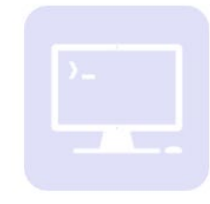

Reading<br>Foundations

**Rapid Recall** 

Games

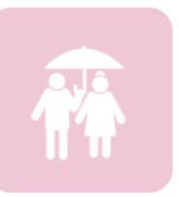

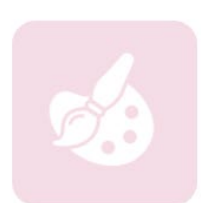

Virtual **Classroom** 

**The Your country:** Australia

 $\vee$ 

Mathematics

English

Science

Information &<br>Communication<br>Technology

Health, Safety &<br>Citizenship

Visual Arts and Music